## Streaming .mp4 files using JWPlayer

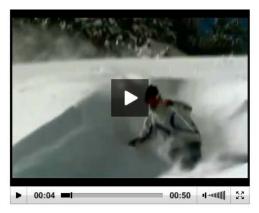

The following code can be used to display your .mp4 media files in an embedded player (JWPlayer).

- When viewed on devices that support flash, the video plays using Flash.
- On devices that do not support flash (e.g. iPhone and iPads) the media is shown using HTML5.

```
<script type='text/javascript' src='http://nuvision.ncl.ac.uk/jwplayer/jwplayer.js'></script>
1
2
         <div id="container1" >Loading video, please wait...</div>
           <script type="text/javascript">
3
             jwplayer('container1').setup(
4
5
               'id': 'container1',
6
7
               'wmode': 'transparent',
8
               'file': 'nuala.davis/mytestfile.mp4',
9
               'width': '460', 'height': '385',
               'controlbar': 'bottom',
10
               'provider':'rtmp',
11
               'streamer': 'rtmp://stream.ncl.ac.uk/flash/',
12
13
               'modes': [
14
                  {type: 'flash', src: 'http://nuvision.ncl.ac.uk/jwplayer/player.swf'},
15
                   type: 'html5',
16
17
                   config: {
                   'file': 'http://stream.ncl.ac.uk/flash/nuala.davis/MyTestFile.mp4',
18
                   'provider': 'video'
19
20
                   }
21
                 },
22
               ]
23
             });
24
           </script>
```

You need to adjust this embed code as follows:

• Line 8: replace this with your userid/filename

- Line 9: adjust the player to match the required dimensions for your video. To allow for the player controls add 22 to the height.
- Line 18: replace this with your userid/filename
- If you are placing multiple video clips on one page each will need a unique container reference (lines 4 and 6)

If you have an initial thumbnail that you would like to load into the player you can add this in (after line 9) e.g:

• 'image':'http://www.ncl.ac.uk/pathname/image-filename.jpg'

## **Progressive Download**

Progressive download using flash can also be provided:

```
<script type='text/javascript' src='http://nuvision.ncl.ac.uk/jwplayer/jwplayer.js'></script>
1
2
3
    <div id='mediaplayer'>Loading the player...</div>
4
5
    <script type="text/javascript">
6
     iwplayer("mediaplayer").setup({
       flashplayer: "http://nuvision.ncl.ac.uk/jwplayer/player.swf",
7
8
       width: '460',
9
       height: '385',
10
       wmode: 'transparent',
11
       file: 'http://stream.ncl.ac.uk/flash/nuala.davis/MyTestFile.mp4'
12
       });
    </script>
13
```

This needs to be adjusted as follows:

- Lines 8: adjust to the width of the video
- Line 9: To allow for the player controls add 22 to the height of the video
- Line 11: replace this with your userid/filename
- If you are placing multiple video clips on one page each will need a unique mediaplayer reference (lines 3 and 6)

## **Further information on JWplayer**

http://www.longtailvideo.com/support/jw-player/jw-player-for-flash-v5/15990/about-the-jw-player